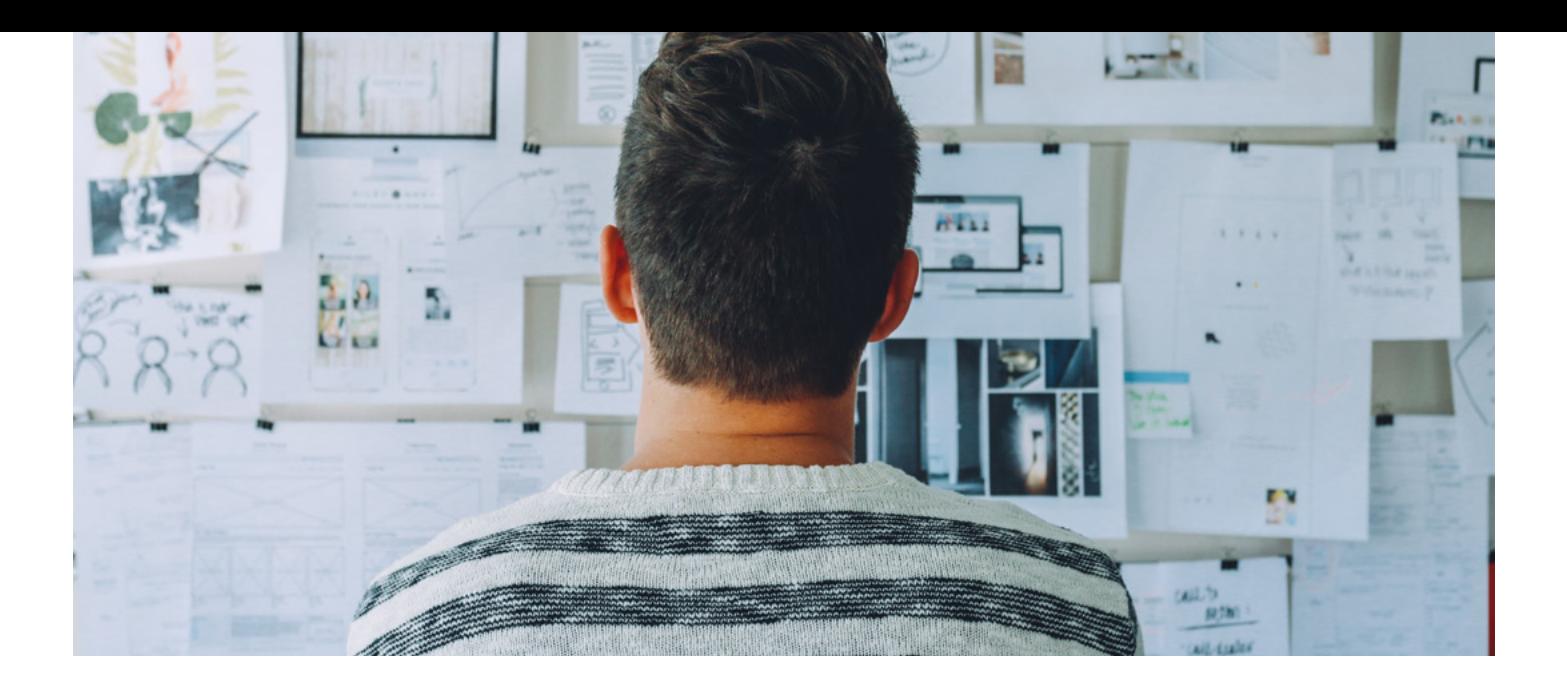

# Microsoft PowerPoint

Our PowerPoint training course will help you get to grips with this comprehensive presentation software. Flexible to study, you can choose the version of Microsoft Office you wish to study; either 2013 or 2010.

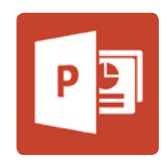

#### **IS THIS FOR YOU?**

Our PowerPoint course is suitable for those looking for a beginner level introduction to this popular presentation software.

Many PAs, EAs, VAs, Office Managers utilise this software in their roles and obviously it's the perfect course for anyone who wants to create interesting and engaging presentations!

### **ABOUT THIS COURSE**

There are two advantages to our Microsoft PowerPoint training. One is that it's broken down into thirteen easily handled lessons the other is that it puts the powerful Pitman Training name on your CV - and that's something other Microsoft PowerPoint courses just can't compete with.

This is a flexible programme of self-study, so you can fit your training around your current work and home commitments. You'll also have an invaluable reference tool in the workplace on completion of this course.

Once your PowerPoint training is complete, you might want to move to the next level of your career enhancement - in which case we'd recommend our course in Outlook or Microsoft Publisher. You may also like to consider a step-change in your career with one of our highly respected secretarial or Microsoft diplomas. They can seriously enhance your career and earning potential.

You can study either PowerPoint 2010 or 2013. The content of the individual lessons may vary depending on the version you choose to study but below is the lesson breakdown for the PowerPoint 2013 course. One of our Course Advisors can give you full details of the 2010 course.

Lesson One: Creating a new blank presentation, entering and editing text, working with bulleted text, the undo/redo button, resetting to default formatting, adding slides, the principles of presentation planning and design, checking spelling, applying different themes, saving a presentation, viewing the presentation as a slide show.

Lesson Two: Understanding the importance of knowing your audience, opening an existing presentation, adding new slides, using different slide layouts, changing the appearance of the text, changing the alignment of paragraphs, using format painter, using variants, slide sorter view, moving slides, deleting slides.

Lesson Three: Creating a themed presentation, background formatting, adding, modifying and removing transition effects, adding and removing transition sounds, applying animation effects, the animation painter, viewing a presentation in Reading view.

Lesson Four: Creating a table, inserting and delete rows and columns, adjusting the table dimensions, merging cells, applying a background, changing the table design, the Draw table tool, inserting a chart and adding spreadsheet data, selecting and changing chart types, layout and style, adding and removing chart elements, selecting, formatting and removing chart elements, repositioning and resizing a chart

Lesson Five: Using the ruler, gridlines and guides, working with shapes - drawing, shading, rotating and moving, grouping and formatting, moving and resizing, adding shape effects, changing the order on a slide, adding text, using pictures, merging shapes, formatting the outline; adding multiple animations, using the animation pane.

Lesson Six: SmartArt Graphics - creating, changing the type and layout, adding text and shapes, converting text to a SmartArt graphic, animating SmartArt; Text boxes - inserting and formatting, moving and resizing; WordArt – creating, formatting and enhancing, animating.

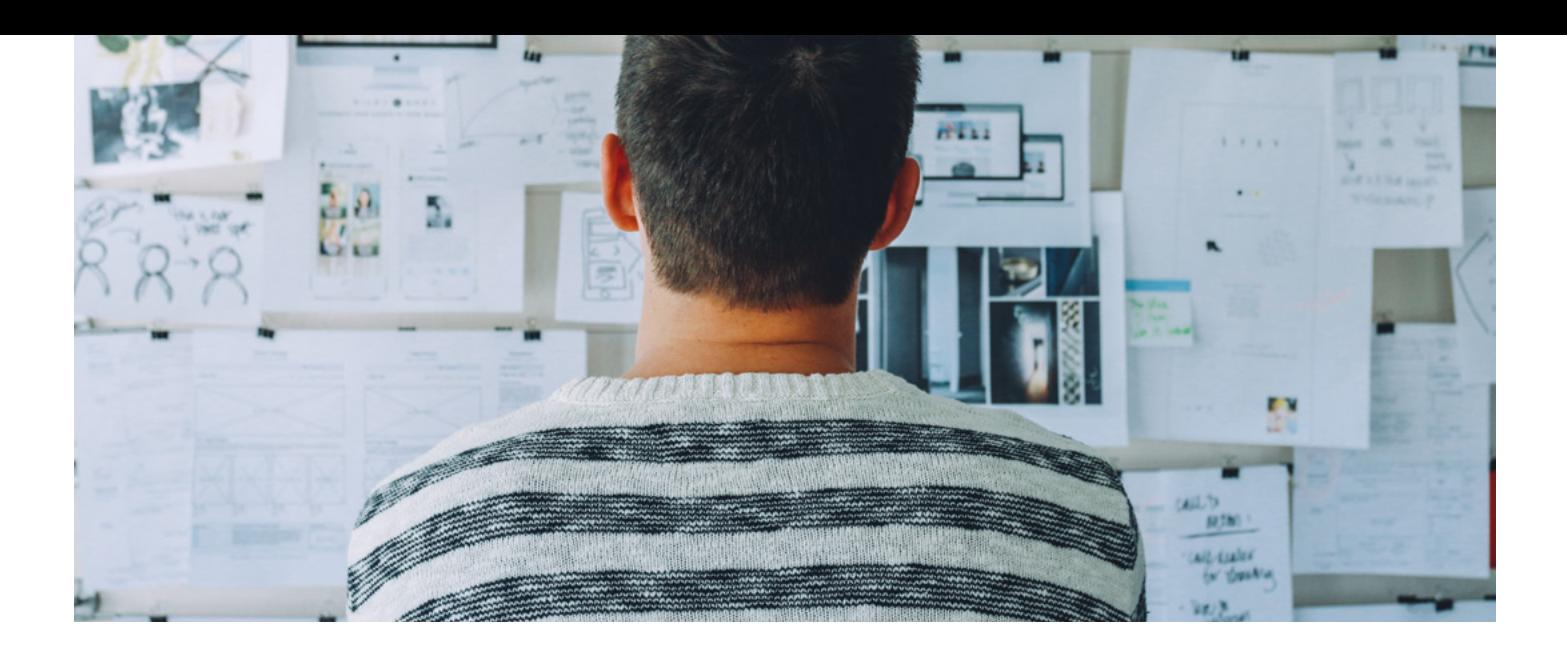

Lesson Seven: Using the zoom controls; Photographs – inserting, applying artistic effects and corrections, cropping, compressing; Audio – inserting from a file, using the playback ribbon, removing audio; Video – inserting and linking video files; Hyperlinks – inserting and editing, hyperlinks between slides, using pictures, linking to other files and websites; Action buttons.

Lesson Eight: Autofit, Using data from Word and Excel, moving and resizing placeholders, line spacing, copying text and slides between open presentations, reusing slides, adding footers to the entire presentation/selected slides, slide numbers, adding a date/time, using Notes.

Lesson Nine: Outline view, working with a slide master, multiple slide masters, creating a new theme, using templates, creating new templates, generating and printing handouts

Lesson Ten: Rehearsing slide timings, working with the rehearsal toolbar, changing timings, setting up a slide show, Slide Show view, Presenter view, creating and running a custom slide show, selecting show types.

#### **AIMS AND OBJECTIVES**

Our Microsoft PowerPoint course will guide you step-by-step through this popular presentation software to help you create engaging, attractive presentations.

#### **PRE-REQUISITES**

There are no pre-requisites required for this course.

#### **CAREER PATH**

PowerPoint has many uses across a variety of careers. With this skill on your CV you could help to progress your career to PA/EA level where you'll assist Directors with business presentations. If you're keen to work at Managerial level you may be required to present to the Board or other Managers from time to time so the ability to pull together a great presentation will be essential.

#### **COURSE DURATION:** AROUND 24 HOURS

*(Actual course duration will vary from individual to individual, based on prior skills and application).*

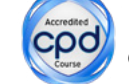

**CPD POINTS:** 24 *(Awarded CPD points upon successful completion).*

To find out more about this or any of our courses, speak to one of our course advisors.

## The best way to predict the future is to create it.

To discuss your current skills and aspirations, or to book your course, call...

**020 7256 6668** or email: **courses@pitmanlondon.co.uk**

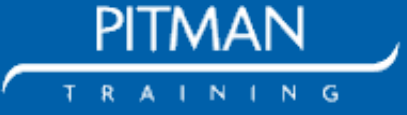

**www.pitmanlondon.co.uk** Salisbury House London Wall London EC2M 5QQ